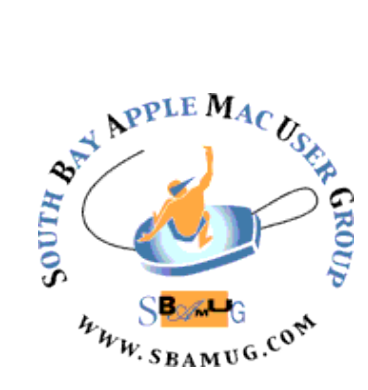

# *South Bay Apple MUG Macintosh*

## **September 2015**

## A Monthly CUPFUL for South Bay Apple Mac User Group

#### **Apple Improves Networking in OS X 10.10.4***, by Josh Centers, TidBits*

If you've been plagued by networking problems since updating to OS X 10.10 Yosemite, your salvation is at hand with the OS X 10.10.4 update, which ditches the unreliable discovered service for the trusty old mDNSResponder. In plain English, that should mean the return of stable networking in OS X (see "Apple's Networking Kerfuffle," 7 May 2015).

You can install 10.10.4 via Software Update, or from Apple Software Downloads as delta (1.09 GB) and combo (2.02 GB) installers. As always, it's smart to wait a few days to see if any major issues crop up, but if you've been nagged by networking problems, an immediate upgrade may be advisable. Be sure to back up first!

In the world of Photos, we're hoping OS X 10.10.4 addresses the sync issues brought up by Adam Engst in "How to Throttle iCloud Photo Library Uploads" (20 May 2015) and "More Problems with iCloud Photo Library Uploads" (19 June 2015). Apple mentions fixes like "improves reliability when syncing photos and videos to iCloud Photo Library," and "improves the reliability of upgrading iPhoto and Aperture libraries to Photos." Also, 10.10.4 fixes an issue that could cause Photos to crash after importing some Leica DNG files.

Additionally, OS X 10.10.4 improves the reliability of Migration Assistant and addresses an issue that prevented some external displays from functioning properly. There are also fixes for delayed outgoing messages in Mail and an issue that allowed Web sites to prevent users from navigating away in Safari by presenting repeating JavaScript alerts.

For enterprise customers, OS X 10.10.4 has a fix for an issue where Macs bound to directory services could stop responding under certain conditions. Also, the update grants the capability to create mobile accounts with the createmobileaccount command-line tool and fixes an issue in Profile Manager that could allow users to install pre-release

software even when the setting was disabled. As always, OS X 10.10.4 also includes a number of security fixes.

Reprinted from TidBITS#15763 30-June-15; reuse governed by Creative Commons license.

## August 26 Meeting eBooks

At the Aug 26 meeting the topic of the main presentation will be eBooks. The presenter, SBAMUG's Joan King says: "When I got involved with the PocketBible Kickstarter project for the Mac OS, one of the features I opted for was the BookBuilder software. Since I frequently go on projects to build schools and churches and sometimes wind up giving worship talks, I thought it might be nice to be able to have electronic copies on my iPod. I have supply of talks going back over 20 years or so on my Mac, and currently take a folder of printouts.

The BookBuilder app was released in March, and I recently started playing with it. In the process I got looking into eBooks in general and came across iBooks Author. I wound up putting together a presentation for SBAMUG on creating eBooks. As part of my presentation, I will create and demo an iBooks book."

#### IN THIS ISSUE

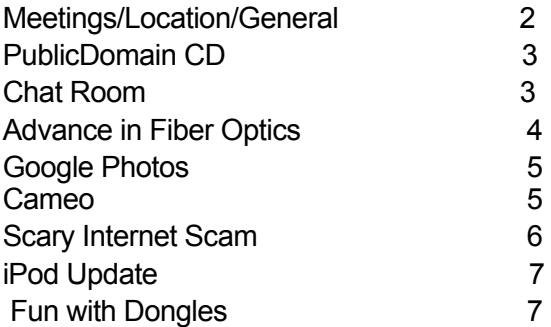

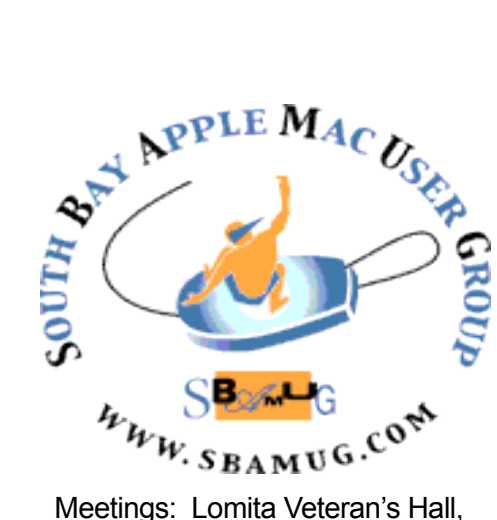

1865 Lomita Blvd, Lomita Mail: PO Box 432, Redondo Beach, CA 90277-0432 Phone: (310) 644-3315 Email: [info@sbamug.com](mailto:info@sbamug.com) Website: [http://www.sbamug.com/](http://www.sbamug.com)wp

## *Welcome to the* **SBAMUG South Bay Apple Mac User Group**

Members,friends and colleagues are invited to attend our monthly meetings. The \$35 annual membership dues entitle you to receive this monthly newsletter by mail or online, plus many more benefits (page 8). To become a member or get more info please check our websiite.

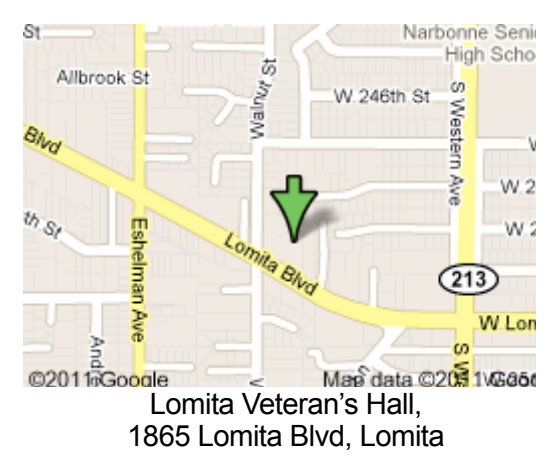

## **SBAMUG Monthly Calendar**

Aug 26: eBooks **SBAMUG Meeting Format:**<br>Sep 30: Facebook

### **Other Meetings:**

- •1st Wed each month SBAMUG Core Group, 7:30 pm. Join Google+ SBAMUG community, or email: [info@sbamug.com](mailto:info@sbamug.com).
- •Special interest groups (SIGs): Ask at the meetings or email: [info@sbamug.com](mailto:info@sbamug.com)
- •Last Sat. each month Northrop Grumman-Ham Radio & Computer Swap Meet, 7--11:30 a.m. Meet at SE corner of Marine/Aviation Blvd, Redondo Beach
- •Los Angeles Portable Users Group: Mac OS X, iPhone, iPod, MacBook, etc.,<http://www.lapug.org/>

### **Membership Report – 103 members!**

*Please wear membership card as your name tag*  **Welcome New Members:**

**Thank You Member Renewals:** Barry Henson If your name is not spelled right or your expiration date is wrong, contact cwmitchell@sbamug.com for correction. Or contact CW for everything membership, dues and benefits.

Please watch for your renewal letter, then sign and date it and return it with \$35 check or bring letter with payment to meeting.

THE SOUTH BAY MUG (ISSN 1058-7810) is published monthly for \$35 per year by South Bay Apple Mac User Group, 2550 Via Tejon, Suite 3J, Palos Verdes Estates, CA 90274. Periodicals postage paid at Palos Verdes Peninsula, CA and at additional mailing offices. POSTMASTER: Send address changes to THE SOUTH BAY MUG, P.O. Box 432, Redondo Beach, CA 90277-0432. The South Bay MUG is published by the non-profit South Bay Apple Mac User Group. Excerpts may be reprinted by user groups and other non-profit media. Credit must be given to SBAMUG and the author. In addition, a copy of all reprinted materials must be sent to us at the above address. The South Bay MUG is an independent publication not affiliated or otherwise associated with or sponsored or sanctioned by Apple® Computer, Inc. The opinions, statements, positions and views stated herein are those of the author(s) or publisher and are not intended to be the opinions, statements, positions or views of Apple® Computer, Inc.

**6:30—7:30 p.m.** Questions & Answers and Sharing: *Everyone* is welcome, beginners encouraged **7:30—7:45 p.m.** 'iSocial' – shoot the Mac breeze

with others over a cookie **7:50—9:00 p.m.** Announcements and Program

*\*\*Refreshments provided; donations appreciated!* 

Submit suggestions for topics or speakers, or articles, ideas & original artwork for this newsletter

#### **Officers & Volunteers:**

President: Clarence Baisdon VP: Kent **McDonald** 

Secretary: Wayne Inman Treasurer: CW Mitchell Directors at Large: Dave Nathanson, Margaret Wehbi, Pam Townsend, Glen Terry, Arnold Silver, Fran Pullara PD Disk Editor: Jim Pernal Membership: CW Mitchell Member Development: Pete Myers Programming: Kent McDonald Greeter: Vacant Server Director: Dave Nathanson Newsletter: Pete Myers, Bill Berks USPS Liaison: CW Mitchell Refreshments: Member contributions

This is the August CD article. A couple of the programs will run on PowerPC (PPC) Macintoshes; this is becoming rare.

**CheckBook.dmg** A program to manage personal checking accounts. Balances, search, and the ability to schedule repeating transactions are some of the features. Intel/PPC OS X 10.5 or higher. Shareware. \$14.95

**DefaultFolderX-4.7.3.dmg** Yes I've recently featured this program that enhances open and save dialog boxes. This version claims to have addressed issues with the new beta version of the El Capitan OS. OSX 10.6.8 or greater. Intel Shareware. \$34.95

**iwatermarkpro-2.zip** A program to add watermarks to art and photos. Watermarks can be text, graphics, signatures, or a QR icon. OSX 10.6+ Intel. \$30.00

**MBAM-Mac-1.0.1.7.dmg** The anti-adware program Adawaremedic; has moved along with its author under the Malwarebytes umbrella. Gets rid of adware on Macs. Designed for quick scans and a lightweight footprint. OSX 10.7+. Freeware

**mycalstep-macosx.zip** A program to track calories and steps. Has progress bars. Intel /PPC OSX 10.4+. Shareware. \$19.95

**Pacifist 3.5.4.zip** This program lets you install individual files from .pkg installer packages. OSX 10.8+ Shareware. \$20.00

**vuex6495.dmg** Scanner software with advanced features. OS X 10.5+. Intel Shareware. \$39.95

**ycc.dmg** Yosemite (OS X 10.10) cache cleaner. Cleans caches in you OS and also lets you access and change hidden OSX settings. \$9.99

See you at the August meeting. PD CD will be the combined July-August one, available at the August meeting.

Jim Pernal PD Editor

## Chat Room

The recording of Adam Silver's presentation on WordPress blogging software at the July 29 meeting is available at sbamug.com/wp. I'd like to improve the sound quality of this recording (boost volume and reduce noise). I tried to use Handbrake and Audacity for this purpose, but neither one worked for me. Probably because I am a novice at this, no fault with the software. Audio Hijack is another possibility; I didn't try it. If you have any experience with audio editing software, please send an email to [everybody@sbamug.com.](mailto:everybody@sbamug.com)

I just bought my first smart phone, an iPhone 5s. The next step was to sync my music, apps and address book with the new phone.

Music - I plugged my iPhone into my iMac and synced using iTunes. Easy peasy!

Apps - First I plugged my iPad into my iMac and synced via iTunes. Then I did the same with my iPhone. This worked fine for almost all my apps, but not for 1Password. The 1Password app for the iPhone and the app for the iPad are not the same. So I added the app to the iPhone (free, since I had bought the iPad version) and then synced using Dropbox.

Address Book - I wanted to sync the Address Book on my iMac with Contacts on my iOS devices. But my iMac runs OS 10.6 (no iCloud). So I will have to update my OSX or do this manually.

I have two ways to charge my iPhone:

iPhone to lightning/110V adapter to wall outlet. This takes 350 minutes from 20 to 100%.

iPhone to iMac: This takes 66 minutes from 20 to 100%. At first I thought the adapter was sucking up the juice, but it's not getting hot, so I can't explain the discrepancy.

Allison Sheridan has written a critique of Apple Photos[: http://](http://www.podfeet.com/blog/2015/08/apple-photos-honeymoon-over/) [www.podfeet.com/blog/2015/08/apple-photos-honeymoon](http://www.podfeet.com/blog/2015/08/apple-photos-honeymoon-over/)[over/](http://www.podfeet.com/blog/2015/08/apple-photos-honeymoon-over/)

Continuing with the Photos theme, here is a tutorial: [http://](http://computers.tutsplus.com/tutorials/getting-started-with-photos-for-os-x--cms-23806) [computers.tutsplus.com/tutorials/getting-started-with-photos](http://computers.tutsplus.com/tutorials/getting-started-with-photos-for-os-x--cms-23806)[for-os-x--cms-23806](http://computers.tutsplus.com/tutorials/getting-started-with-photos-for-os-x--cms-23806)

And here is a note from Allison: "When I presented at SBAMUG we got onto the topic of Photos, and someone asked about adding geotagging information to photos after import. Evidently that was a huge deal to a lot of people and yesterday Apple announced that they are adding that to the next version of Photos."

Too late for July 4, but here are instructions on how to take brilliant fireworks photos: [http://www.photographybb.com/](http://www.photographybb.com/photography-tips/how-to-take-brilliant-photographs-of-fireworks/) [photography-tips/how-to-take-brilliant-photographs-of](http://www.photographybb.com/photography-tips/how-to-take-brilliant-photographs-of-fireworks/)[fireworks/](http://www.photographybb.com/photography-tips/how-to-take-brilliant-photographs-of-fireworks/)

#### *An Advance May Double the Capabilities of Fiber Optics***,** by [JOHN MARKOFF](http://topics.nytimes.com/top/reference/timestopics/people/m/john_markoff/index.html)

Researchers have announced an advance that could double the capacity of fiber-optic circuits, potentially opening the way for networks to carry more data over long distances while significantly reducing their cost.

[Writing in the journal Science o](http://www.sciencemag.org/lookup/doi/10.1126/science.aab1781)n Thursday, electrical engineers at the University of California, San Diego proposed a way to extend the range that beams of laser light in fiber-optic glass wires can travel and, in theory, achieve that dramatic improvement.

One way to understand the challenge of sending data through fiber-optic circuits is to imagine a person shouting to someone else down a long corridor. As the listener moves farther away, the words become fainter and more difficult to discern as they echo off the walls.

A similar challenge confronts the designers of networks that carry data. Beams of laser light packed densely in fiber-optic glass wires need to be both amplified and recreated at regular intervals to send them thousands of miles. The process of converting the optical ones from light to electricity and then back again roughly every 60 miles is a significant part of the cost of these networks. The process also limits how much data they can carry.

In its report, the group described a way to "predistort" the data that is transmitted via laser beams so that it can be deciphered easily over great distances.

This is done by creating, in effect, guardrails for the light beams with a device known as a frequency comb — using very precise and evenly spaced signals — to encode the information before it is transmitted.

That has the effect of embedding a digital watermark in the original data, making it possible to transmit data accurately over much longer distances and dispense with the need to perform optical-to-electronic conversions at relatively short intervals.

The researchers said they had set a transmission record for a fiber-optic message, sending it more than 7,400 miles in a laboratory experiment without having to regenerate the signal. That experiment is not discussed in the just-published paper.

The research, which has been supported in part by Google and Sumitomo Electric Industries, a maker of fiber-optic cables, is a step closer to the vision of an "all-optical network," according to Nikola Alic, one of the authors of the paper and a research scientist in the Photonics Laboratory of the California Institute for Telecommunications and Information Technologies at the University of California, San Diego.

Such a network would be significantly less expensive and could carry more data. So far, the researchers have been able to increase the power of the lasers twentyfold to achieve transmissions over far greater distances, he said. Until now, increasing the power of the laser signal in current fiber-optic networks has been analogous to

moving in quicksand — the more you increase the power, the greater the challenge of interference and distortion.

"The more you struggle, the worse off you are," Mr. Alic said.

Bart Stuck, a venture capitalist at Signal Lake Management and a former Bell Laboratories scientist who conducted research in signal processing, said of the new paper, "This is great engineering."

Similar ideas were used in an earlier era of communications, he noted. Although the concept was used in the world of analog voice communications, the U.C. San Diego researchers have pushed the ideas into the optical communications world.

"Their contribution is doing this at gigabits per second," Mr. Stuck said. Other optical scientists were more skeptical about the prospects for the new approach. "This is very interesting research, but there will be challenges applying this approach in the real world," said Alan Huang, a former researcher at Bell Labs who has worked extensively with the "Kerr Effect," a physical phenomenon that distorts optical signals, which the San Diego researchers are trying to overcome. "Their results will be more or less effective depending on the type of data transmitted."

Optical networks emerged during the 1980s as a faster and higher-capacity alternative to copper-wire-based communications. Their ability to carry vast amounts of data has been further increased by encoding multiple streams of data in different frequencies or "colors" in the same beam of light.

Because the signal needs to be both amplified and regenerated at regular intervals over long distances, power for the computers that make the conversion between light and electrical data is required. Each conversion step also introduces a brief delay, or "latency." The new research suggests a path that effectively eliminates the regeneration over long distances.

The growth of the Internet, driven largely by the exploding consumption of digital video, is continuing to expand at a significant rate. Last month, Cisco reported that annual transmitted global Internet data would pass a threshold of one zettabyte, or the equivalent of 250 billion DVDs, by the end of 2016.

By comparison, all of the information stored on the World Wide Web in 2013 was estimated to be four zettabytes. The amount transmitted annually — to be sent across networks, not just stored — is expected to reach two zettabytes a year by 2019.

[http://www.nytimes.com/2015/06/26/science/faster](http://www.nytimes.com/2015/06/26/science/faster-fiber-optic-transmissions-reported-by-researchers.html?hpw&rref=technology&action=click&pgtype=Homepage&module=well-region®ion=bottom-well&WT.nav=bottom-well)[fiber-optic-transmissions-reported-by-researchers.html?](http://www.nytimes.com/2015/06/26/science/faster-fiber-optic-transmissions-reported-by-researchers.html?hpw&rref=technology&action=click&pgtype=Homepage&module=well-region®ion=bottom-well&WT.nav=bottom-well) [hpw&rref=technology&action=click&pgtype=Homepage&](http://www.nytimes.com/2015/06/26/science/faster-fiber-optic-transmissions-reported-by-researchers.html?hpw&rref=technology&action=click&pgtype=Homepage&module=well-region®ion=bottom-well&WT.nav=bottom-well) [module=well-region&region=bottom](http://www.nytimes.com/2015/06/26/science/faster-fiber-optic-transmissions-reported-by-researchers.html?hpw&rref=technology&action=click&pgtype=Homepage&module=well-region®ion=bottom-well&WT.nav=bottom-well)[well&WT.nav=bottom-well](http://www.nytimes.com/2015/06/26/science/faster-fiber-optic-transmissions-reported-by-researchers.html?hpw&rref=technology&action=click&pgtype=Homepage&module=well-region®ion=bottom-well&WT.nav=bottom-well)

## **What happens when you delete pictures in Google Photos?,** by Andrew Martonik

With potentially unlimited storage at your disposal there are few reasons to delete photos, but if you do there are a few things to know. Whether you need to clear out duplicates, limit the amount of full-resolution storage you're taking up or just get rid of some old shots you no longer want, you may need to delete photos from your [Google Photos](http://www.androidcentral.com/google-photos) albums from time to time. The "access all of your photos everywhere" system is really cool, but it also introduces a few head scratching moments when you go to delete photos from the service. We're going to help clarify the situation, and once you understand the system you won't be so worried about what's happening to your photos.

#### **Deleting pictures, and what happens**

Items moved to trash from your Photos library also get removed from all your synced mobile devices and places they're shared on Google.

The main thing to remember about Google Photos is that you're interacting with pictures in the cloud, and every action you take on them can (and will) be reflected on any other device connected to the service. That goes particularly for deleting pictures — when you hit the trash can button on an image in the Google Photos app, that photo is going to be removed from your library on *every* device that you access Google Photos from. The photo will also cease to exist in any Auto Awesome animations, collages or movies that you've created.

It doesn't matter if you originally took the photo on the device that you're performing the deletion on, either  $-$  if you take a photo on your phone and hit "delete" on your computer, the local file for that photo will be removed from your phone. In the case of a local photo being removed, you'll get a dialogue box that pops up to remind you of what you're about to do, though it's very easy to just tap "remove" and watch it leave your device.

The bothersome dialogue box also claims that the photos will be deleted from places that they're shared on Google+, though we actually haven't found this to be the case. We've shared multiple photos to Google+ from the Google Photos app and website, and saw that they remained after being deleted from Google Photos — though this could be a function of the photos still being available in the trash (we'll get to that in a moment). In general it's best to heed the warning and keep photos in your Google Photos library once they've been shared to Google+, though we really wish this wasn't a requirement.

#### **Restoring 'deleted' photos**

If you happen to delete a photo (or 20) that you didn't mean to, fear not — Google gives you **60 days** to change your mind. Much like deleting items in [Google Drive](http://www.androidcentral.com/google-drive) — which is what

you're essentially doing — you can restore any "deleted" photo right from the app or Google Photos website. Go into the "Trash" to view any items that you've recently deleted. You can select individual or groups of photos, and with one tap on an arrow in the top-right corner they'll be restored back into your main library.

The photos are placed back into their original spots based on the time and date information in the photo, and they'll go back to being synced on all devices that are using the Google Photos app. Perhaps having 60 days to restore items is a bit overkill, but the amount of storage that it costs Google is minimal, and if it helps a few people restore an image they didn't realize they had deleted it's all worth it to them.

If you'd prefer to permanently remove photos so they cannot be restored, simply select a photo or group of photos and tap the trash can icon once again to remove them forever. You can also clear out the *entire* trash with the "empty trash" button, which after a quick confirmation will remove every photo in the trash so you don't have to see them anymore.

With just a little thought about where your photos are and what you're doing with them, you'll never be left out in the cold with a lost photo of a special moment.

[http://www.androidcentral.com/what-happens-when-you-delete-](http://www.androidcentral.com/what-happens-when-you-delete-pictures-google-photos)

## **Cameo is ready for your travel video,** [by Jen](https://ad.doubleclick.net/activity;src=3099361;met=1;v=1;pid=119509737;aid=292556217;ko=0;cid=63692688;rid=63572688;rv=1;cs=a;eid1=2397709;ecn1=1;etm1=0;_dc_redir=url?https://adclick.g.doubleclick.net/pcs/click?xai=AKAOjsuCLM_VS4rdYuijvizgZ0VbrB83JfjjPQIphle2LSLTpEiNNB6JE9ob_D72RlZwxS9Yd6AA0M9mXKqU-Dzgp4wimpMDe259yKbx8OOsutN4TD2HxLxWLb2rvswOTX8CQmRBrtFu0uqILN63fg6SDyk&sig=Cg0ArKJSzMRkc2bkHBAVEAE&adurl=http://oascentral.travelzoo.com/RealMedia/ads/click_lx.ads/Tribune_brand/home300/L21/546298375/Bottom/TZOO/TwinrixGSK_07-01-15_174620/TwinrixGSK_07-01-15_174620_300x250.html/1%3Fhttp://www.helppreventdisease.com/adult_vaccines/vaccine-preventable-hepatitis/learn-more-about-risk-factors.html#travel)  [Leo](https://ad.doubleclick.net/activity;src=3099361;met=1;v=1;pid=119509737;aid=292556217;ko=0;cid=63692688;rid=63572688;rv=1;cs=a;eid1=2397709;ecn1=1;etm1=0;_dc_redir=url?https://adclick.g.doubleclick.net/pcs/click?xai=AKAOjsuCLM_VS4rdYuijvizgZ0VbrB83JfjjPQIphle2LSLTpEiNNB6JE9ob_D72RlZwxS9Yd6AA0M9mXKqU-Dzgp4wimpMDe259yKbx8OOsutN4TD2HxLxWLb2rvswOTX8CQmRBrtFu0uqILN63fg6SDyk&sig=Cg0ArKJSzMRkc2bkHBAVEAE&adurl=http://oascentral.travelzoo.com/RealMedia/ads/click_lx.ads/Tribune_brand/home300/L21/546298375/Bottom/TZOO/TwinrixGSK_07-01-15_174620/TwinrixGSK_07-01-15_174620_300x250.html/1%3Fhttp://www.helppreventdisease.com/adult_vaccines/vaccine-preventable-hepatitis/learn-more-about-risk-factors.html#travel)

Create a quick, slick travel video collage with your smartphone videos.

#### **Name:** Cameo

**Available:** iPhone, iPad, iPod touch. Requires iOS8 or later.

#### **Cost:** Free

**What it does:** It's an app that imports your iOS videos, allows you to edit, personalize and add music, and then share them on popular social platforms.

**What's hot:** I'm daunted by other video-editing apps, but I was enamored with Cameo's latest because of its lightningquick video import tool. My videos quickly loaded, and I could easily change their order to craft my travel movie. There also was some hip music I could choose and use — for free — to accompany my video. Love filters? Cameo offers choices, called "themes," too. Need inspiration? I found some sample videos by scrolling down on the Vimeo.com website. There's also a "Best of Cameo" channel on the Vimeo blog too.

**What's not:** Some fans of Cameo's original app say they miss the social element that is gone with this version. That didn't bother me because I'm new to video editing, but I would love to see more font choices and more options for placing titles and captions on the screen. I'd even pay for that upgrade.

http://touch.latimes.com/#section/-1/article/ p2p-84054505/

### **Scary Internet Scam Becoming Disturbingly Common***, by [Randy B. Singer](http://tidbits.com/author/Randy%20B.%20Singer)*

The mainstream technology press has claimed that there will be lots of viruses for the Macintosh "real soon now," ever since OS X was released over a decade ago. Combined with the fact that there are a seemingly infinite number of viruses for Windows, it's easy to see why Mac users would be somewhat paranoid about the possibility of malware.

While the legions of Mac viruses still haven't appeared, there is a nasty out there that takes advantage of this paranoia. It isn't a virus, a Trojan Horse, or any other sort of actual malware. Instead, it's more like a phishing scam, using social engineering to get you to do something that the bad guys want you to do. It does it by scaring the willies out of you, and is becoming disturbingly common. Some call it "scareware" or "ransomware."

What happens is that you visit a Web site and seemingly have your browser maliciously frozen. You'll find that you can't quit, nor can you navigate away from the page by clicking the Back button. Next, a page or pop-up appears telling you any of a number of stories (often tailored to your location), perhaps that your Mac has a problem or has illegal material on it, or that your data has been encrypted by some malevolent entity.

Many of these pop-ups give a phone number to call, often claiming it's for "tech support" or "the FBI." If you call the phone number, the people you talk to will ask you to allow them to connect to your computer via remote control software. It's likely that during this connection they will install spyware on your computer.

Alternatively, the pop-up may give instructions on how to send ransom money to the people who are responsible for causing your browser to freeze, along with a promise that they will unfreeze your browser and/or decrypt your data once they receive the ransom. (Although there are several pieces of malware for Windows — CryptoLocker and CryptoWall, notably — that actually do encrypt user data and decrypt it only after the user has paid a ransom in Bitcoin, none of these target Macs.)

First off, it's important to know that if you encounter this scary situation, your Mac hasn't really been infected with a virus or any other sort of malware and that your data hasn't been harmed. You should *never* call the given phone number and you should especially *never ever* give the people at the given phone number remote control access to your Mac. Also, *never* pay any ransom requested. You can deal with this situation easily on your own, and it's likely that if you give the bad guys remote control access to your Mac, they will do something nasty like infect it with spyware and/or steal valuable data.

If these dire-sounding warnings aren't the work of malware, what are they? What's actually happening is that a Web site — possibly an entirely innocent Web site that has been hacked, or that is displaying ads from a compromised ad network — has been infected with a bit of JavaScript. That JavaScript prevents you from quitting the browser or using the Back button, and displays the page or dialog you see — it's not all that different from a pop-up advertisement, and by itself doesn't do anything actually harmful. It's just a phishing scam in that the bad guys are trying to use social engineering (scaring you) to get you to do something foolish (call the phone number in order to take advantage of you, or get you to send them money). Hence the "scareware" and "ransomware" names — I'll stick to calling it all scareware from now on.

Luckily, it's simple to escape from this scareware JavaScript trap. The easiest thing to do is to force-quit your Web browser. There are two main ways of doing this:

- Choose Force Quit from the Apple menu or press its shortcut, Command-Option-Escape.
- Control-Option-click on the Web browser's icon in the Dock, and choose Force Quit.

Unfortunately, I've found that scareware JavaScript often prevents the use of Command-Option-Escape, and the Apple menu sometimes isn't accessible from within your trapped browser. Either use the second approach, or switch to any other app. You can then choose Force Quit from the Apple menu, select your browser in the Force Quit Applications dialog, and click the Force Quit button.

You aren't quite done yet. Many browsers can be set to reload the previously displayed Web pages when they next launch, which could put you right back where you started. To prevent this in Safari, press the Shift key before clicking the Safari icon in the Dock or double-clicking the Safari icon in the Applications folder. In Firefox, hold down Option to launch it in Safe Mode, and then click Refresh Firefox in the Firefox Safe Mode dialog. In Chrome, before you force-quit, click the hamburger button to the right of the address field, choose Settings, and in the On Startup section of the Settings page, select "Open the New Tab page." (Or, if you want to get fancy, try this **AppleScript trick** for opening Chrome in Incognito mode).

So, you are probably wondering at this point if there is a way to avoid scareware proactively. You could theoretically turn off JavaScript, but since most modern Web sites rely on JavaScript, that's not an acceptable solution. Since scareware isn't malware or advertising, anti-virus software won't help, nor will ad-blocking utilities. However, there is an extension that will block it for Safari: the free [ScamZapper.](https://sites.google.com/site/appleclubfhs/downloads/scamzapper-info) ScamZapper automatically identifies instances of scareware and prevents them from loading. If you encounter a particular example that isn't in its database, ScamZapper has a feature called Troubleshoot Pop-up that takes you through a series of automated troubleshooting steps.

More generally, the real solution to the scareware problem has to come from Web browser makers. Luckily, they are working on it. Recent updates to Safari are supposed to prevent impossible-to-dismiss JavaScript alerts (see "Safari [8.0.7, 7.1.7, and 6.2.7,](http://tidbits.com/article/15764)" 30 June 2015). Even better, Google has developed [Safe Browsing](http://www.google.com/transparencyreport/safebrowsing/) technology that puts up a

continued on page 7

#### Scary Scam, from page 6

warning when you attempt to visit Web sites that are known to be infected with scareware JavaScript, phishing sites, and sites that host other malicious content. Safe Browsing is in Google Chrome, as you'd expect, but it's also a public API that Apple and Mozilla have built into [Safari](http://www.macworld.com/article/1137094/safari_safe_browsing.html) and [Firefox.](https://support.mozilla.org/en-US/kb/how-does-phishing-and-malware-protection-work)

Google constantly pushes out updates to their warning list. As you would expect, Google continually scans its index for sites that might be compromised by malware, and uses statistical methods to identify potential phishing sites, but you can also report scareware sites manually. The company says that reported sites are checked, and if necessary, [added to the list within 30 minutes.](http://www.google.com/transparencyreport/safebrowsing/faq/)

Those manual reports are key. If users diligently report sites that contain scareware, it shouldn't take long for any particular site to be neutralized. So, if you encounter a Web site that contains scareware, please [report the site!](https://www.google.com/safebrowsing/report_phish/)

When reporting to Google, note that the Web address of the infected Web site isn't the one that's shown when your browser appears to be frozen. That's a spoofed address. Instead, it's the Web address of the Web site that you were trying to access just prior to encountering the scareware.

I hope that you now know enough not to be scared by scareware, and can thus both deny the bad guys any ill-gotten gains and help prevent others from encountering the same sites you hit.

#### **Apple has updated its lineup of iPod models**, by Andrea Chang

Apple drops original iPad mini, completing switch to Retina screens. The iPod Touch, Nano and Shuffle now come in space gray, silver, gold, pink and blue. Although the changes to the Nano and Shuffle were just cosmetic, the Touch also got some performance improvements.

For the first time, iPod Touch is available in a 128GB model for \$399. The Touch now features an 8-megapixel iSight camera, a boost from its previous 5-megapixel camera; an improved FaceTime HD camera; an Apple-designed A8 chip with 10 times faster graphics performance for a more immersive gaming experience; and better fitness tracking with the M8 motion coprocessor.

#### **[http://www.latimes.com/business/technology/](http://www.latimes.com/business/technology/la-fi-tn-apple-ipod-shuffle-nano-20150715-story.html) [la-fi-tn-apple-ipod-shuffle-nano-20150715](http://www.latimes.com/business/technology/la-fi-tn-apple-ipod-shuffle-nano-20150715-story.html) [story.html](http://www.latimes.com/business/technology/la-fi-tn-apple-ipod-shuffle-nano-20150715-story.html)**

#### **Fun With Dongles or…The Apple "Showcase",** by podfeet

The new 12" MacBook has been mocked by many for it's paltry connectivity options, or should I say option. No MagSafe connector, no Thunderbolt, no HDMI, no SD card slot, heck it doesn't even have a standard USB port. It only has a single USB-C port and a headphone jack. The good news is that USB-C is a standard connector, nothing proprietary about it. In theory we'll have access to a plethora of peripherals using the new standard, and we can buy dongles for whatever we want.

It's not like we haven't had to buy dongles in the past. I have Mini-Display Port adapters for HDMI, DVI, and VGA, and 30pin adapters for my old iOS devices too. I keep them in a nice bundle that I bring whenever I have to go present. Imagine my delight when I spoke at the SBAMUG, a local Mac User Group when they had Wifi and a lovely AppleTV so I didn't need any dongles.

But next week for Macstock in Chicago, there's no AppleTV, only a VGA projector. I don't have a USB-C to VGA adapter and the idea of buying backwards in time to such an old connector makes me cringe. Apple *does* sell one, but the darn thing is \$79! Sure you get a passthrough USB-C port so you can still charge your MacBook if you need to (but you never need to) and a "regular" USB-A port but still, \$79 for that?

Luckily Mike Potter, the awesome organizer of Macstock, let me know that he's got a VGA to HDMI adapter, so maybe I could go with HDMI so I'm not buying 1972 technology. In the Apple "Store" (and I'm using quotes around the word store) they sell a digital video adapter that turns USB-C into HDMI, USB-A and passthrough USB-C. That sounds much better, even though it's still \$79. Macstock is coming up quick so I decided I'd just pop over to the Apple Store and buy it.

What a quaint idea. I feel like Charlie Brown when Lucy keeps pulling the football away from him. I keep thinking that the Apple store is actually a store. So far I couldn't buy a watch, I couldn't buy a watch band, couldn't buy a Mac mini, couldn't buy a Macbook…and now I can't buy a dongle in the store. Seriously. In 8 days I could have it *delivere* to the store but actually buy something in the store? Nope. It's the Apple Showcase. I will not call it a store any longer. I even sent a worded a *very* stern tweet to Angela Ahrendts, Senior VP of Retail at Apple.

My next idea was to buy a USB-C to Mini Displayport adapter, then I could plug in one of my old adapters to go Mini Displayport to VGA. Yeah, that would be cool if it existed, but as far and wide as I looked I couldn't find one..

I finally gave up and bought a \$35 USB-C to HDMI adapter from [Monoprice,](http://amzn.to/1Gqubqh) and it got to me in two days. Living on the bleeding edge as I do, I understand that it will be harder to find peripherals but it frosts my shorts that Apple, who sold me the device, can't even get me adapters in a reasonable length of time!

## **PERIODICALS**

## **SOUTH BAY APPLE MAC USER GROUP P.O. BOX 432 REDONDO BEACH CA 90277-0432**

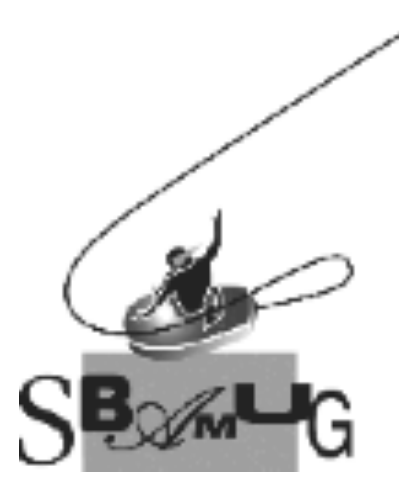

#### *Join, Renew or Give a Gift of a SBAMUG Membership!*

#### **For only \$35/year you get:**

- Monthly meeting program
- E-mail group help
- Monthly newsletter (We publish 11 issues per year!)
- Use our Wiki
- Free web space & e-mail on our server
- Build your own website
- Create your own blog
- Special merchant discounts
- \$\$\$
- Occasional swaps, free software, raffles

<http://www.sbamug.com/join.html> Or, contact Membership Chair CW Mitchell at [cwmitchell@sbamug.com](mailto:cwmitchell@sbamug.com)

#### **SBAMUG Membership Application**

South Bay Apple Macintosh User Group provides you with a local source of shared knowledge & experience through monthly meetings, trainings & monthly newsletter.

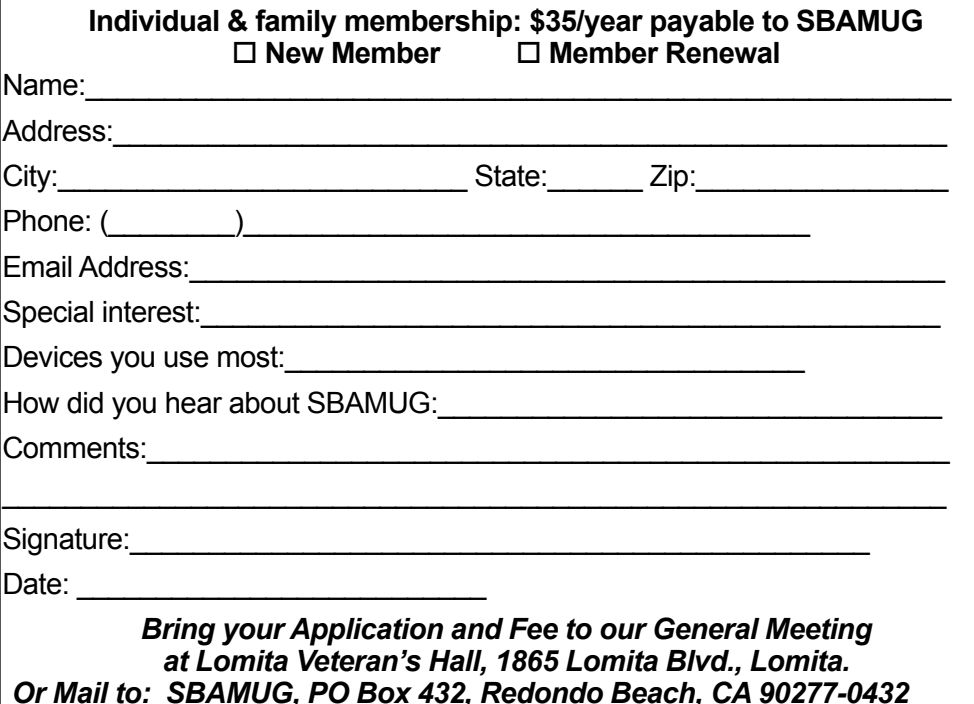